# *MS Qwizard – Release notes*

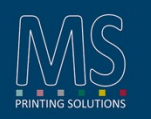

## **Version 3.0 – 20th July 2020**

- The management of the complex files has been improved.
- Graphic review of the Out Queue selection menù
- Graphic review of the Source Queue selection menù (look like Out Queue)
- More information added to out queue layout: number of images load in the layout, printed meters. The previous existing layouts will not contain these information.
- Printing job interface review: progress bar, printing length, number of images in the layout.
- New information in the Out Queue, big visualization: total job length, number of copies, number of images in the layout
- New information in the Printed Queue, big visualization: printed meters/requested meters or number of printed copies on total (if more then one copy requested).
- New arrows command in the vertical ruler. It is possible to scroll automatically between the images of the layout.
- Number of images in the layout added to Layout name
- At the software restart the Out Queue has been empty. The last print out does not start again automatically.
- Fix on RAID rebuild feature (after disk replacement).
- Fix on print out while 1 disk missing (RAID4, 4 disks Qwizard version).
- Minor fix on RAID4 degraded.
- Print out disabled while RAID rebuilding active.
- Migliorata la gestione della memoria per ridurre il rischio di rallentamenti (prefetch buffer)
- Memory management improved in order to reduce the production slowdown (prefecth buffer increased).
- It is now possible to export printing data for debug porpoise from the web interface. NOTE: the amount of data could exceed some GBs, with slow internet connection the download couldtake many hours.
- Automatic time sync trough MS-Bridge

## **Version 2.30 – 12th December 2019**

- Memory optimizations. Now it's possible to create more complex layout (i.e. with more images and different step&repeat settings)
- If the created layout is too complex, a warning appears before the printout, suggesting to reduce the number of images in the layout (layout simplification).
- Visualization of the Qwizard version, date and time.
- Indication of the printing modes As and Bs in the queues.
- New setting to define the measure unit (millimeters or meters) for the repeat value in the queues

## **Version 2.24 – 20th November 2019**

- White print out with multi images layout and number of copies more then 1.
- Fix on the setting of the Step Y parameter in pixel: if the value was not multiple of the height the

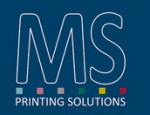

software crash.

Small correction of the HTTP access (via browser).

### **Version 2.20 - 27th September 2019**

- Bug fix: the print out was wrong, receiving some design with some data optimization managed by the RIPs.
- Printing performance improved: in some conditions the printing performance on the fastest machines (JPKevo 3200 or MiniLario) could be degraded, reducing the production speed. Now all the print out will reach the maximum speed on every machine.

### **Version 2.10 - 05th April 2019**

- Better disk array diagnostics
- Copies counter fix
- New settings panel
- New option to change the number of copies while printing (require PrintEngine >= 6.50)

## **Version 2.02 - 17th January 2019**

• Fix to As printing mode.

#### **Version 2.0 - 05th December 2018**

- Undo functionality.
- Dragging an image out of the layout will remove it from the layout itself.
- Consistency check of images database at startup.
- Maintenance commands double clicking on the storage space panel.
- Fix to Red Screen Of Death printing some long images.

#### **Version 1.38 - 19th September 2018**

- Fixed to wrong disk free space computation
- Fixed to unexpected info message clicking on ruler

### **Version 1.36 – 14th September 2018**

- Layout max number of copies changed from 500 to 5000.
- Some debug information added.
- Fixed an error happening when dragging the "Receiving job"

# *MS Qwizard – Release notes*

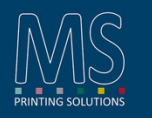

- Fixed an error while receiving a job. If the connection get lost (i.e. cable disconnected) the receiving job lock into the receiving queue and is not possible to remove it anymore.
- When reloading a layout the printing mode was not restored correctly.
- Media width: previously, at startup, it was reset to the width of the machine, now is set to the last value entered by the operator.
- There is now an information message trying to load a print job not compatible with the printer current setting.
- The job is aborted if the RIP does not send image data for more than 10 seconds
- Fixed an issue creating white lines between the tile of a repeat.
- Fixed to wrong disk usage panel

#### **Version 1.32 – 10th May 2018**

• Bug fix: the images contained in a printed layout have been reloaded using the RIP origin setting instead the printing position

#### **Version 1.30 – 07th May 2018**

• Bug fix for the Step&Repeat feature

#### **Version 1.26 – 03rd Apr 2018**

• New feature Step&Repeat: double click over any image in the layout permits to set step and repeat parameters.

#### **Version 1.24 – 20th February 2018**

Fix to some situation hanging the software on print job abort from printer side.

#### **Version 1.22 – 16th February 2018**

Fix to several situation hanging the software on print job end.

### **Version 1.20 – 02nd February 2018**

Fix to several situation hanging the software when stopping or terminating a print job.

#### **Version 1.14 – 10th November 2017**

• Fix to alignment lines display when layout window origin is not equal zero

# *MS Qwizard – Release notes*

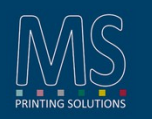

- Multiple selection toolbar disappear if multiple selection count reach zero
- Fix to an hang during print job abort (from either Qwizard or Printer)
- Fix to job abort from RIP side
- Rulers font changed to better fit
- Fix a GUI mistake when changing the display mode of the source queue while receiving a job
- An incomplete job is automatically removed from the queue.
- Fix a deadlock happening while receiving a job and scroll a list view.
- The total length of the layout is shown on the bottom part of the vertical ruler.
- Added two arrows in the vertical ruler to move to top/bottom of the layout.

## **Version 1.12 – 22th September 2017**

- Additional fix to A and B mode mismatch with some command sequence
- Fix to image alignment in layout window

## **Version 1.10 – 13th September 2017**

- The behavior for the multiple selection has been changed: on the selection of the first element, using long-press, the software shows a toolbar on top of the relative queue showing the various action possible for the items. There is also a button to select and unselect all the items.
- There was a mismatch in the print mode when receiving print jobs with 3 dpd with specific dotmap: as a result most B print modes were recognized as A mode.
- The print mode selection menu now correcly handle the print modes @s, As and Bs.